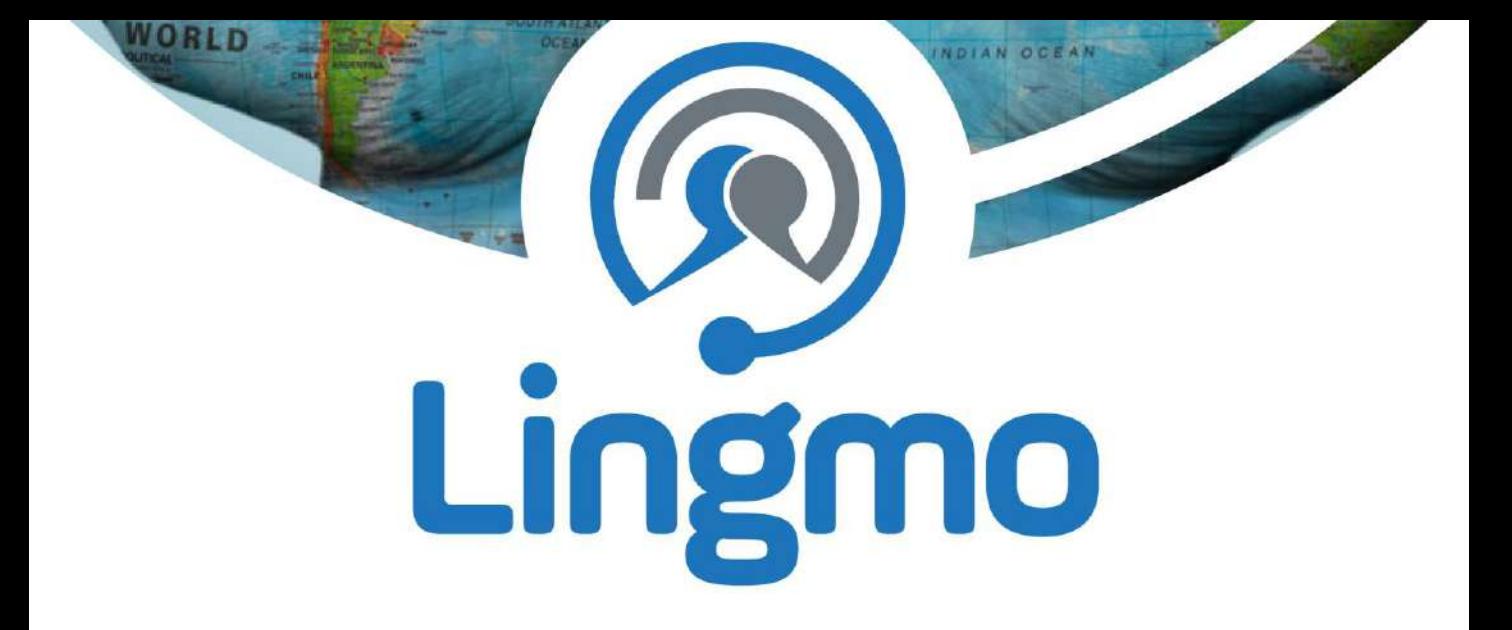

# Talk2You User Manual **Smartwatch**

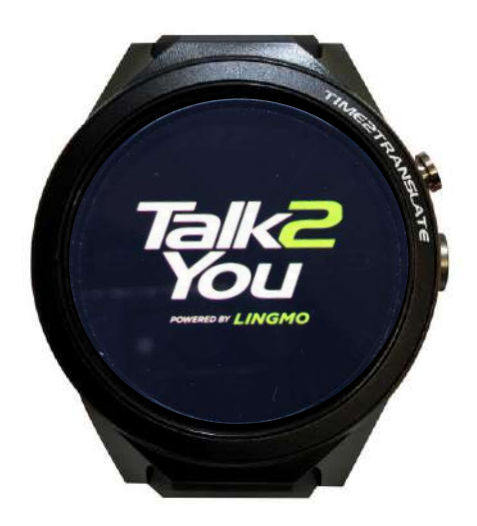

# Don't Translate it. Lingmo It!

language translation technology for the global market

The World's First Translating Voice Messaging Software

Communicate with cross-border contacts who speak different languages.

Send a voice message in you own language and your recipients will receive it in their language

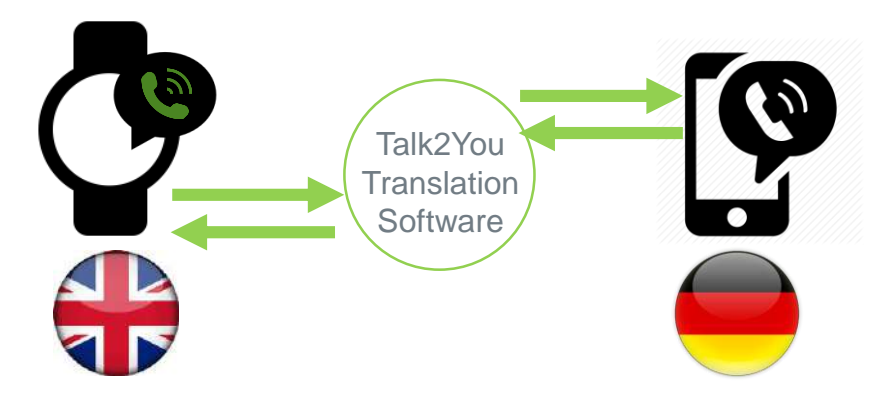

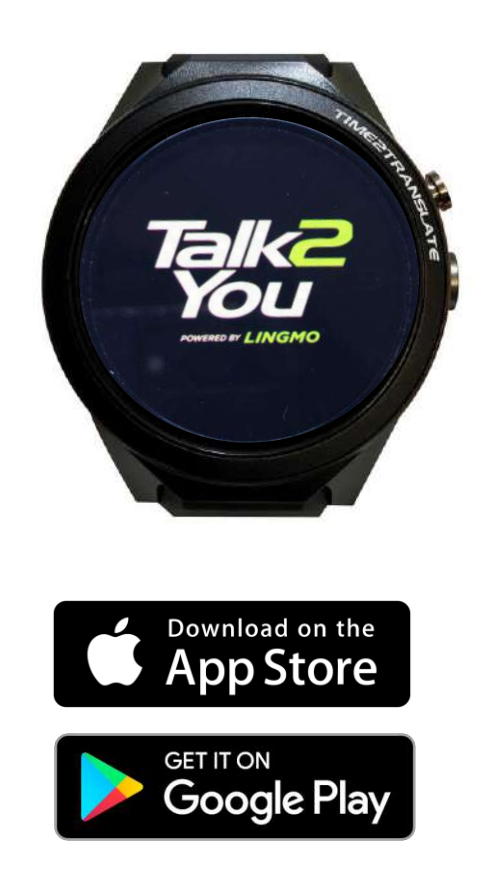

2

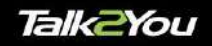

# 29 Voice to Voice Languages

- Arabic
- Catalan
- Chinese
- Czech
- Danish
- Dutch
- English (UK) and (US) Polish
- Finnish
- French
- Galicia
- German
- Greek
- Hebrew
- Hindi
- Hungarian
- Indonesian
- Italian
- Japanese
- Korean
- Norwegian
- - Portuguese
	- Portuguese (Brazilian)
	- Russian
	- Slovak
	- Spanish
	- Swedish
	- Thai
	- **Turkish**

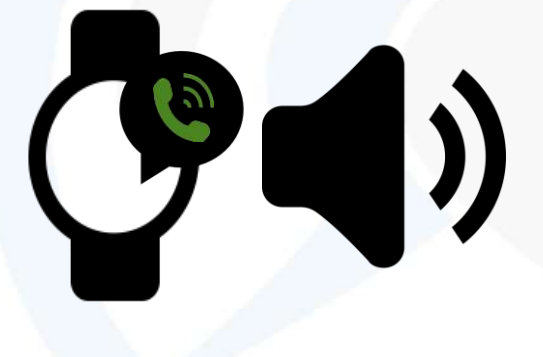

**<b>**Lingmo

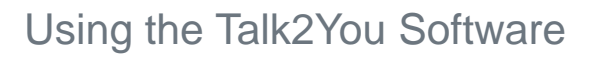

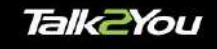

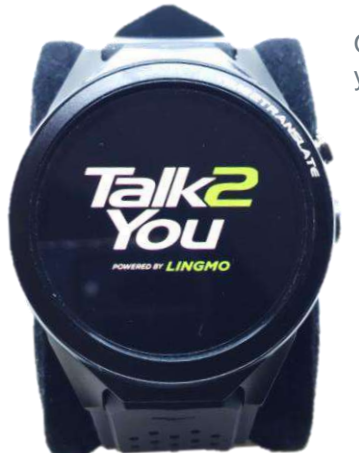

Open Talk2You app from your phone app list

#### Creating an Account / Registration

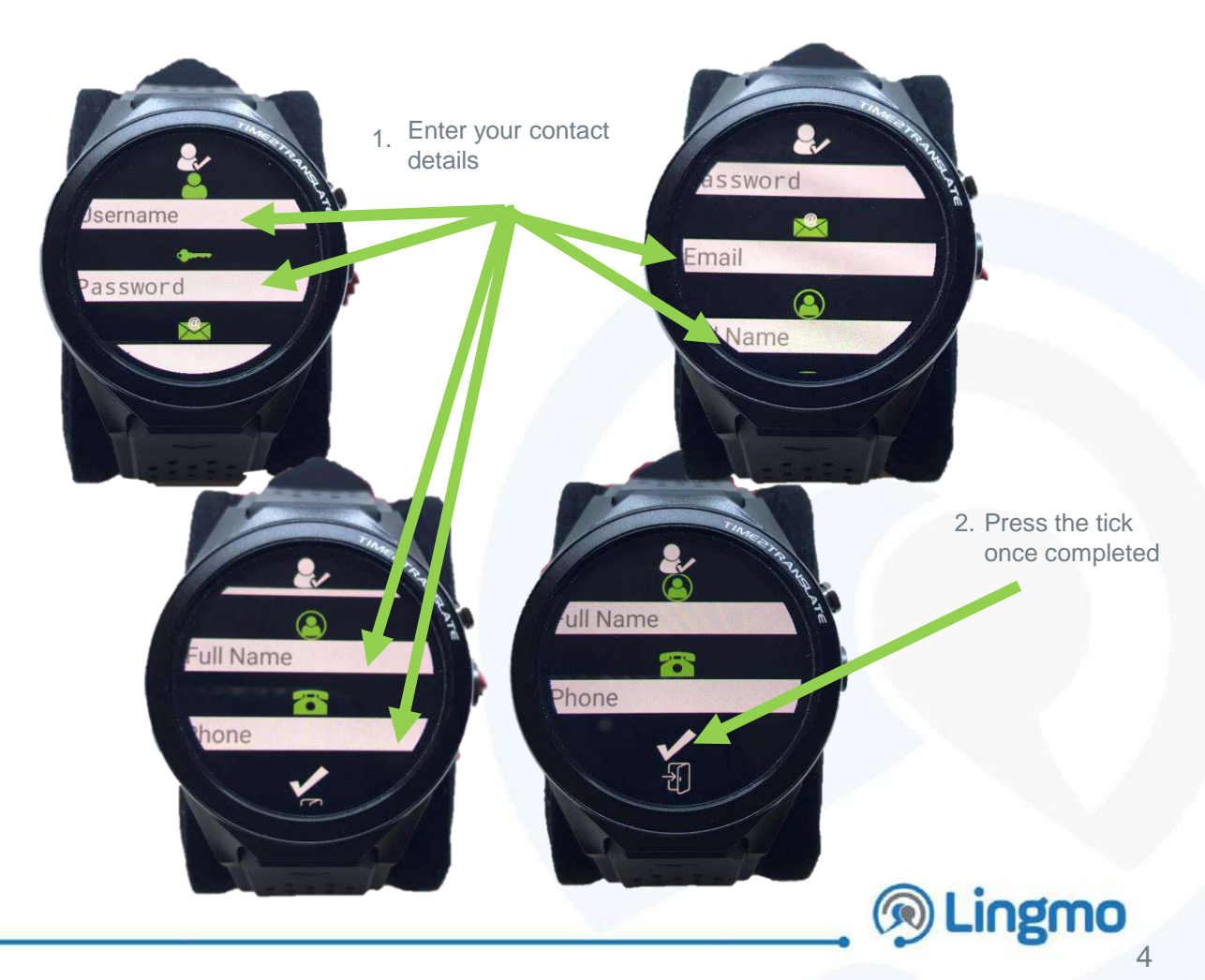

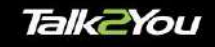

## **Logging into an Existing Account**

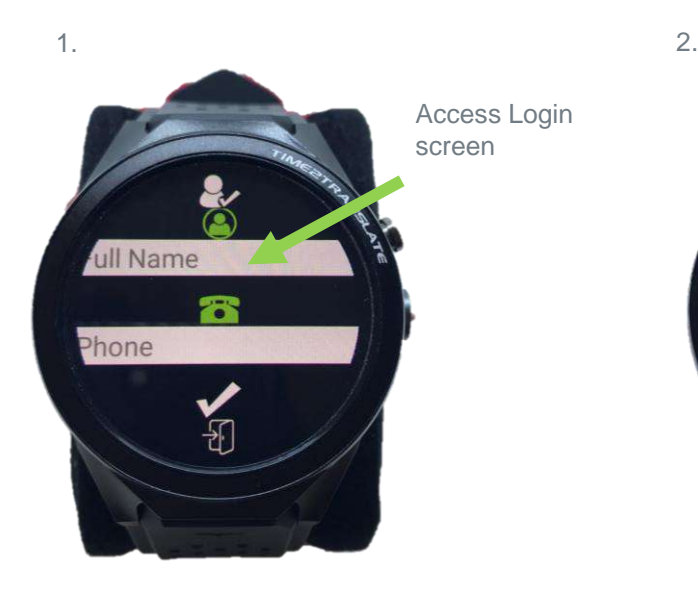

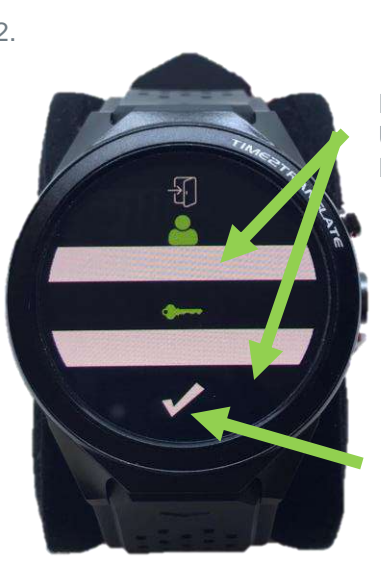

Enter your Username and Password

Press the tick to confirm login

## **Selecting a Language**

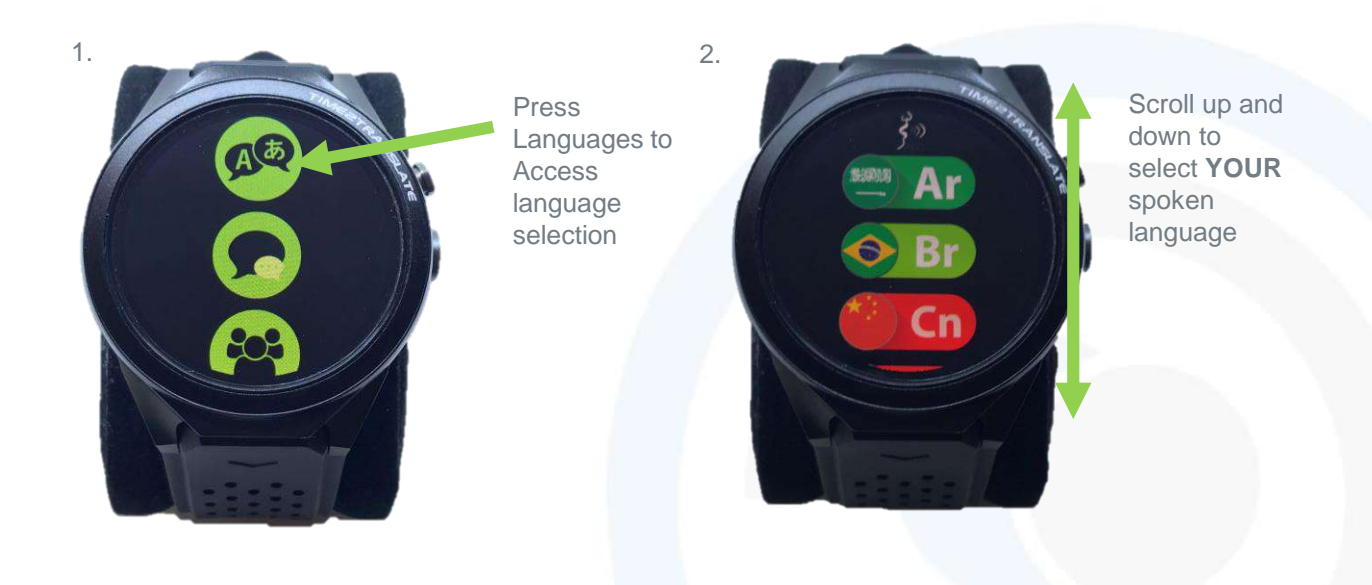

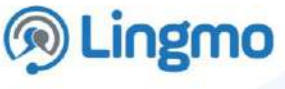

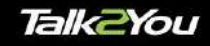

#### **Logging into Existing Account**

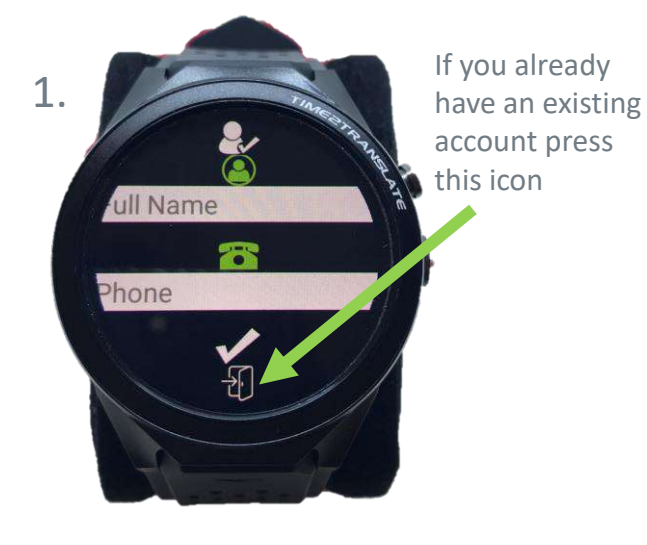

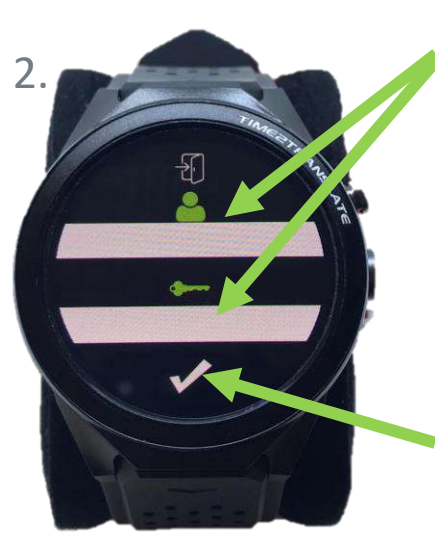

Fill in your already existing account details in to the blank spaces

Press the tick when you are done to login

#### **Selecting a Language**

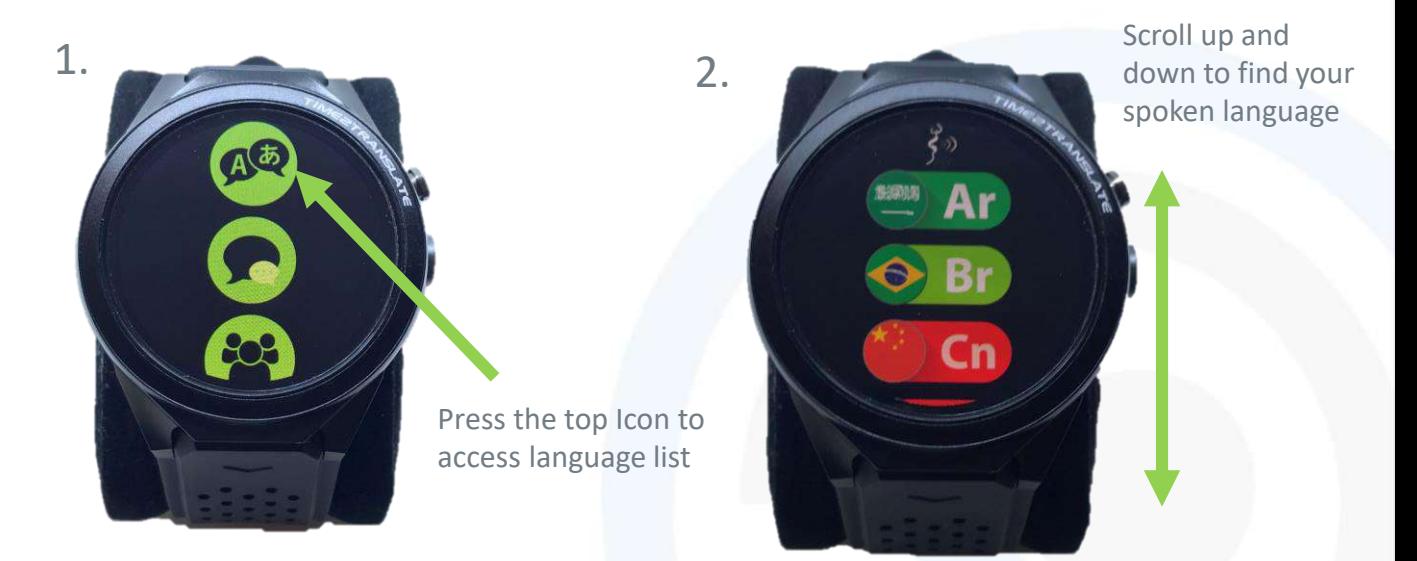

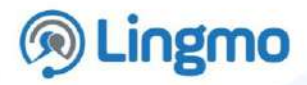

## **Chat Contacts / Voice Messaging**

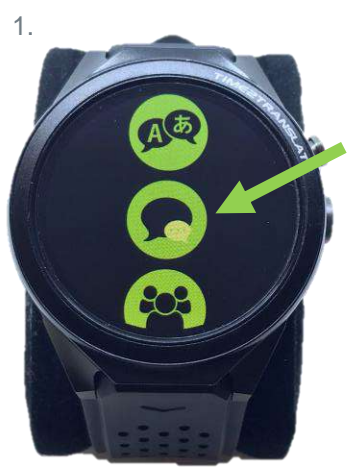

Press the 'Chat Contacts' icon

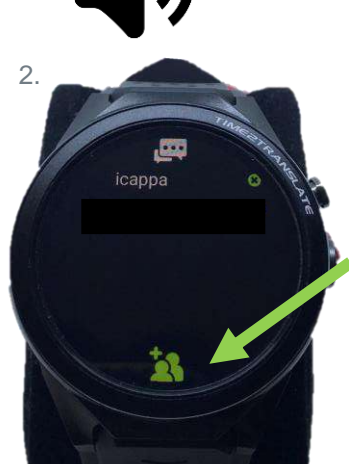

Press icon to add new contacts who have already registered their details

**Talk2You** 

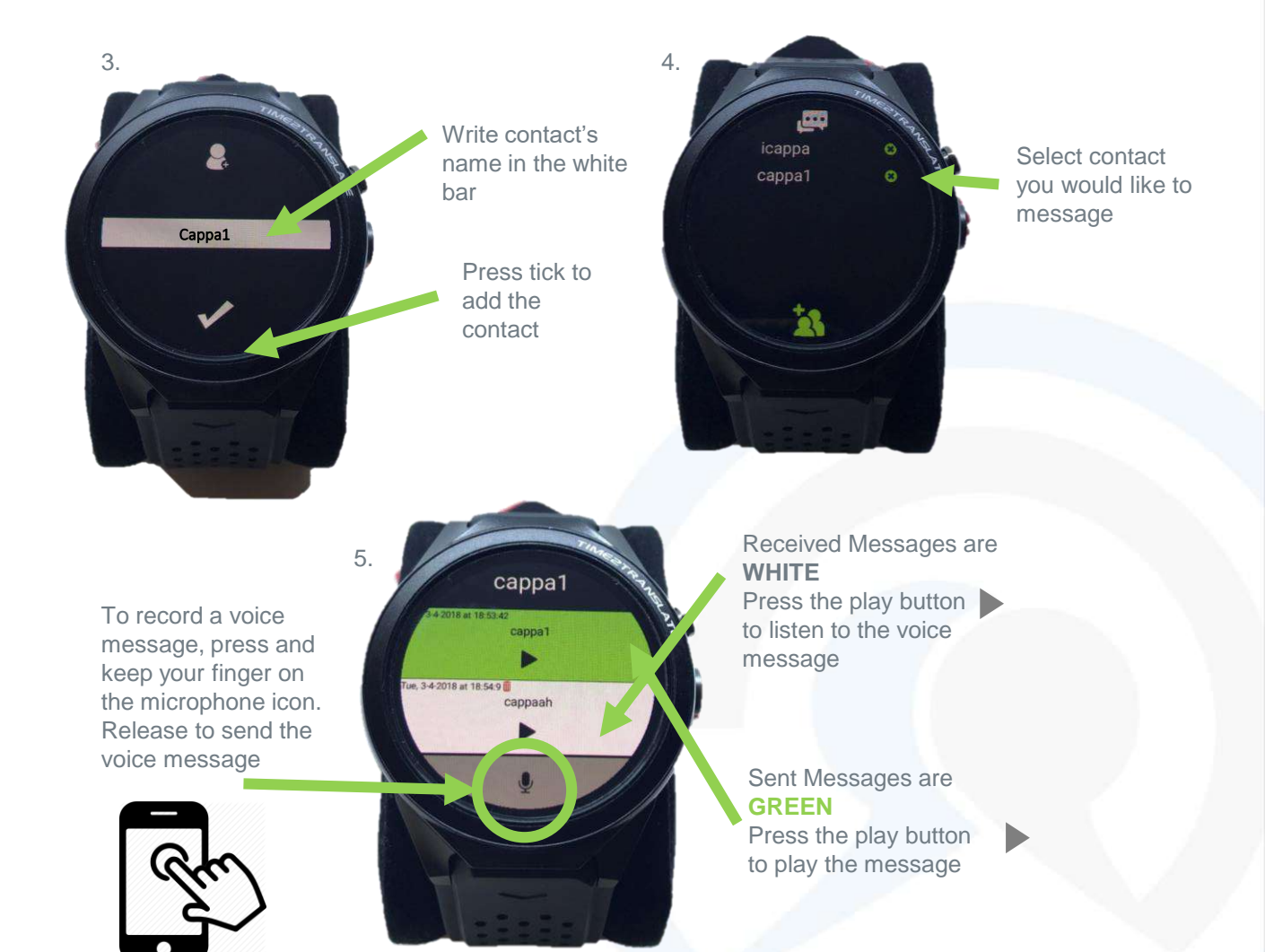

6

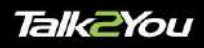

#### Example of Voice Messaging

- 1. User 1 holds the Microphone icon and a speaks ENGLISH into the phone
- 2. Release finger to send voice message
- 3. Sent voice message will come up on the screen in a green box
- 4. User 2 GERMAN will be notified they have a new voice message. The voice message will appear in a white box.
- 5. The voice message will be played in GERMAN on their device.
- 6. User 2 replies in GERMAN by holding PRESS TO TALK and sends it back to original user who will hear it ENGLISH

cappah

chrisphone Daniel

.<br>Kannst du mir bitte f

面

Press to talk

User  $2 =$  German

User  $1 =$  English

cappa1 cappa1

cappaah

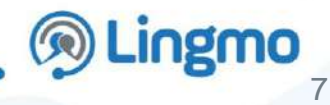

#### **Chat Contacts / Text Messaging**

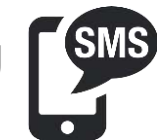

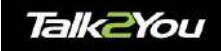

chrisphone

ich habe eine Hotelcuchung<br>Mecht im Nemma von Smith:<br>abe gerade den Flughafen<br>sen und werde beid im Hotel

Halle Herr Smith, wir können Ihre

the the things of the the things of the

Kannat du mir bitte frische F<br>In mein Zimmer schicken?

面。

Pross to talk

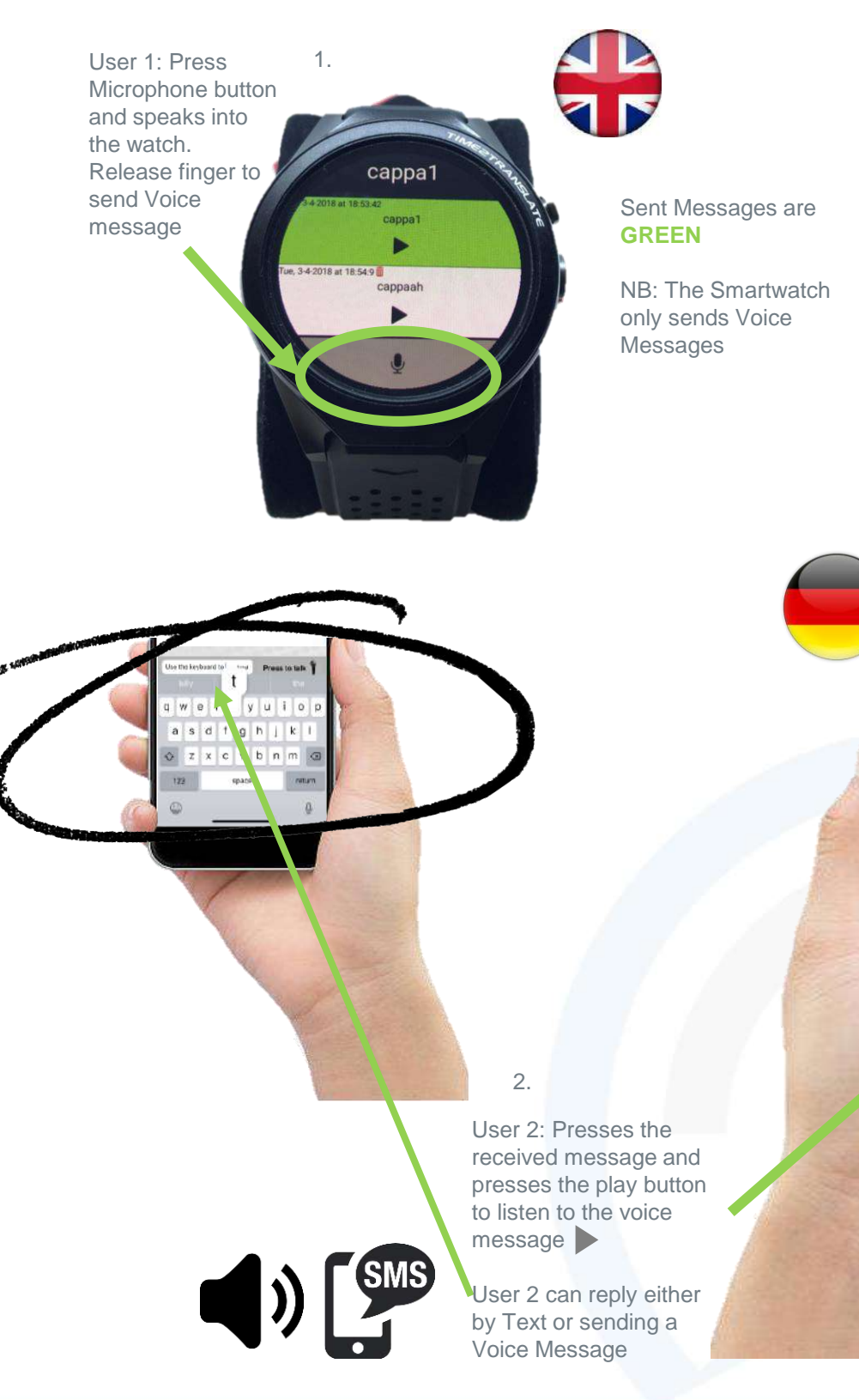

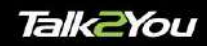

#### **Group Chats**

Send translation voice messages in a group chat no matter what language everyone speaks

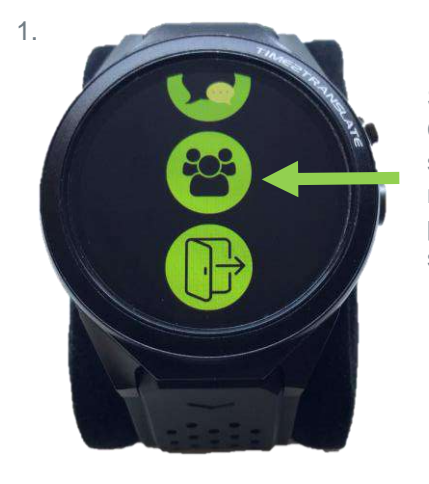

Select Group Chats to speak to multiple people at the same time

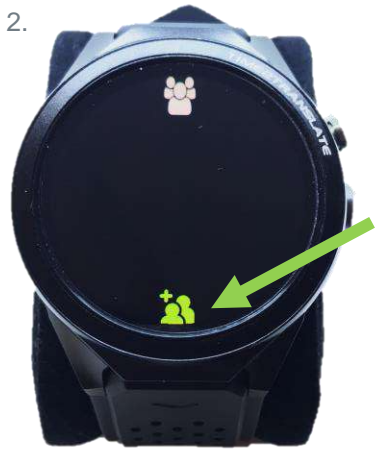

Press icon to add new contacts who have already registered their details

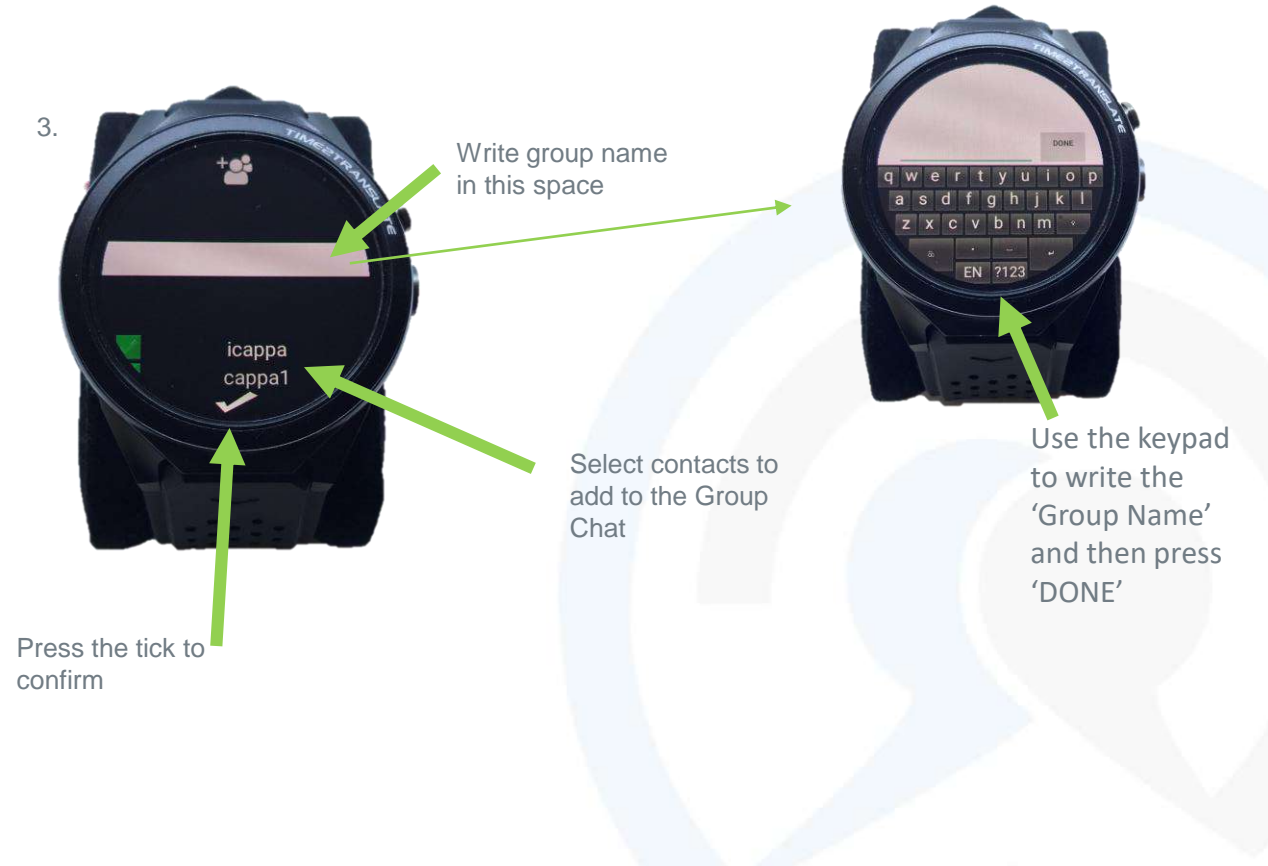

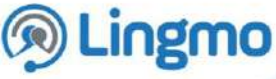

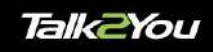

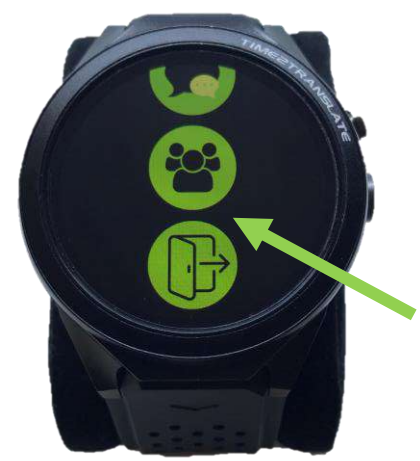

Press Log Out icon to log out of Talk2You

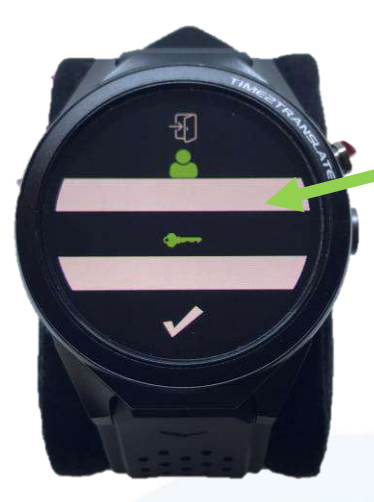

After you log out the screen will return to the Login Screen

11

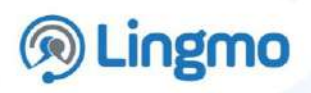